# ОСНОВЫ Visual Basic for Applications

# VBA

**Visual Basic for Applications (VBA, Visual Basic для приложений)**  немного упрощённая реализация языка программирования Visual Basic, встроенная в линейку продуктов Microsoft Office (включая версии для Mac OS), а также во многие другие программные пакеты, такие как AutoCAD, SolidWorks, CorelDRAW, WordPerfect и ESRI ArcGIS.

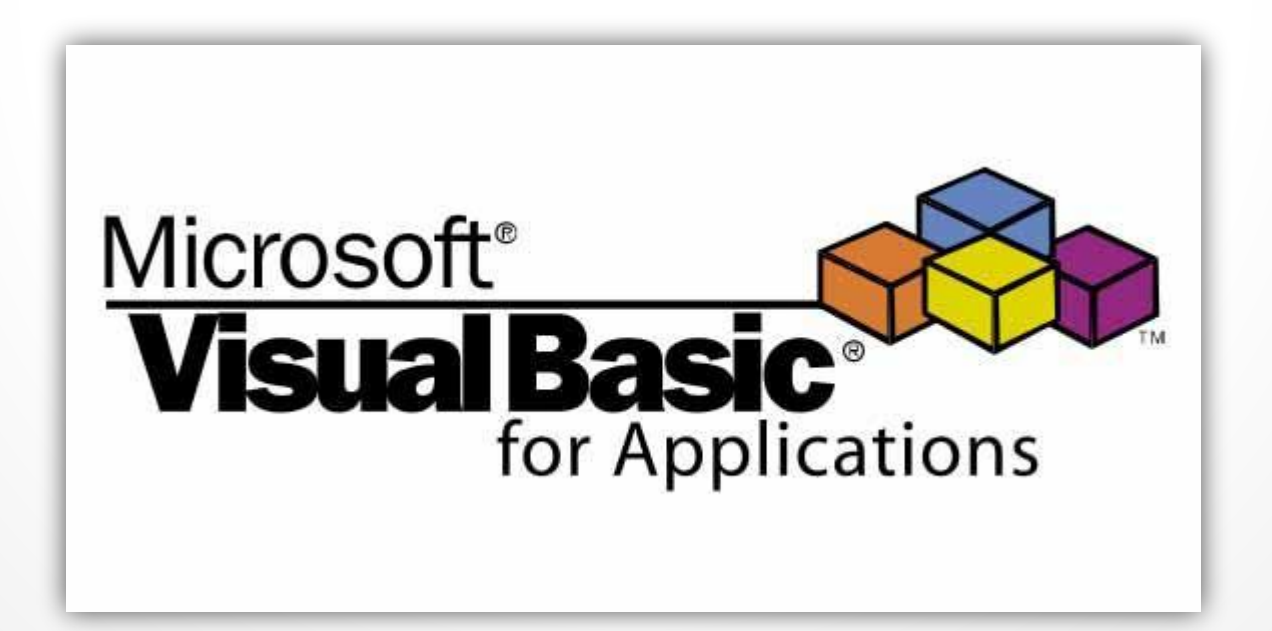

# VBA

**VBA** является интерпретируемым языком. В будущем Microsoft планирует заменить VBA на **Visual Studio Tools for Applications (VSTA)** — инструментарий расширения функциональности приложений, основанный на Microsoft .NET.

К достоинствам языка можно отнести сравнительную **лёгкость освоения**, благодаря которой приложения могут создавать даже пользователи, не программирующие профессионально. К особенностям VBA можно отнести выполнение скрипта именно в среде офисных приложений.

Недостатком являются **проблемы с обратной совместимостью** разных версий. Также к недостаткам часто относят и слишком **высокую открытость кода** для случайного изменения, тем не менее, многие программные продукты (например, Microsoft Office и IBM Lotus Symphony) позволяют пользователю использовать шифрование исходного кода и установку пароля на его просмотр.

# ǿреда VBA

Создав базу данных MS Access автоматически создается проект VBA с названием базы данных.

#### Чтобы открыть **среду разработки VBA необходимо**:

- 1. перейти на вкладку Работа с базами данных;
- 2. выбрать самую левую пиктограмму **Visual Basic**  откроется окно с собственной средой разработки, в которой имеется меню, окна и другие элементы, использующиеся при работе с проектом.

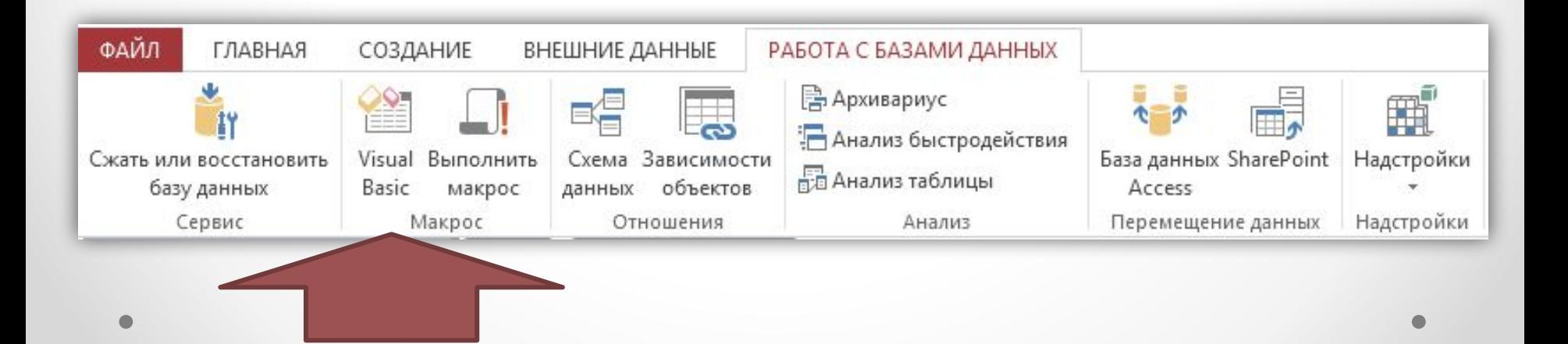

# Среда VBA

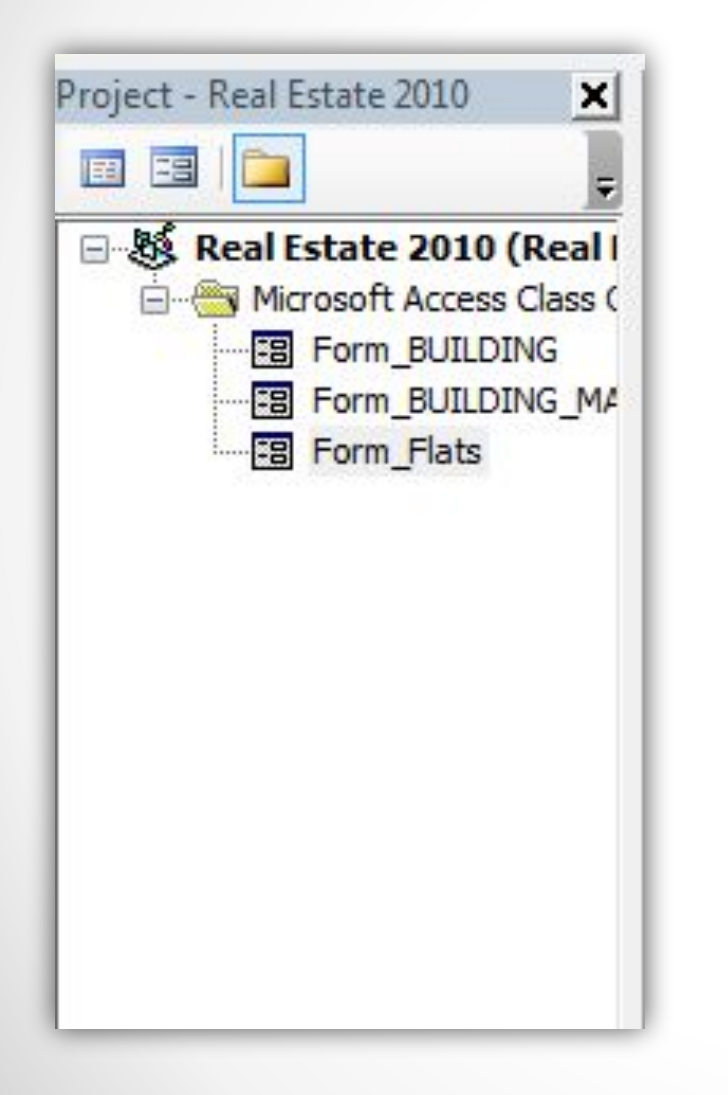

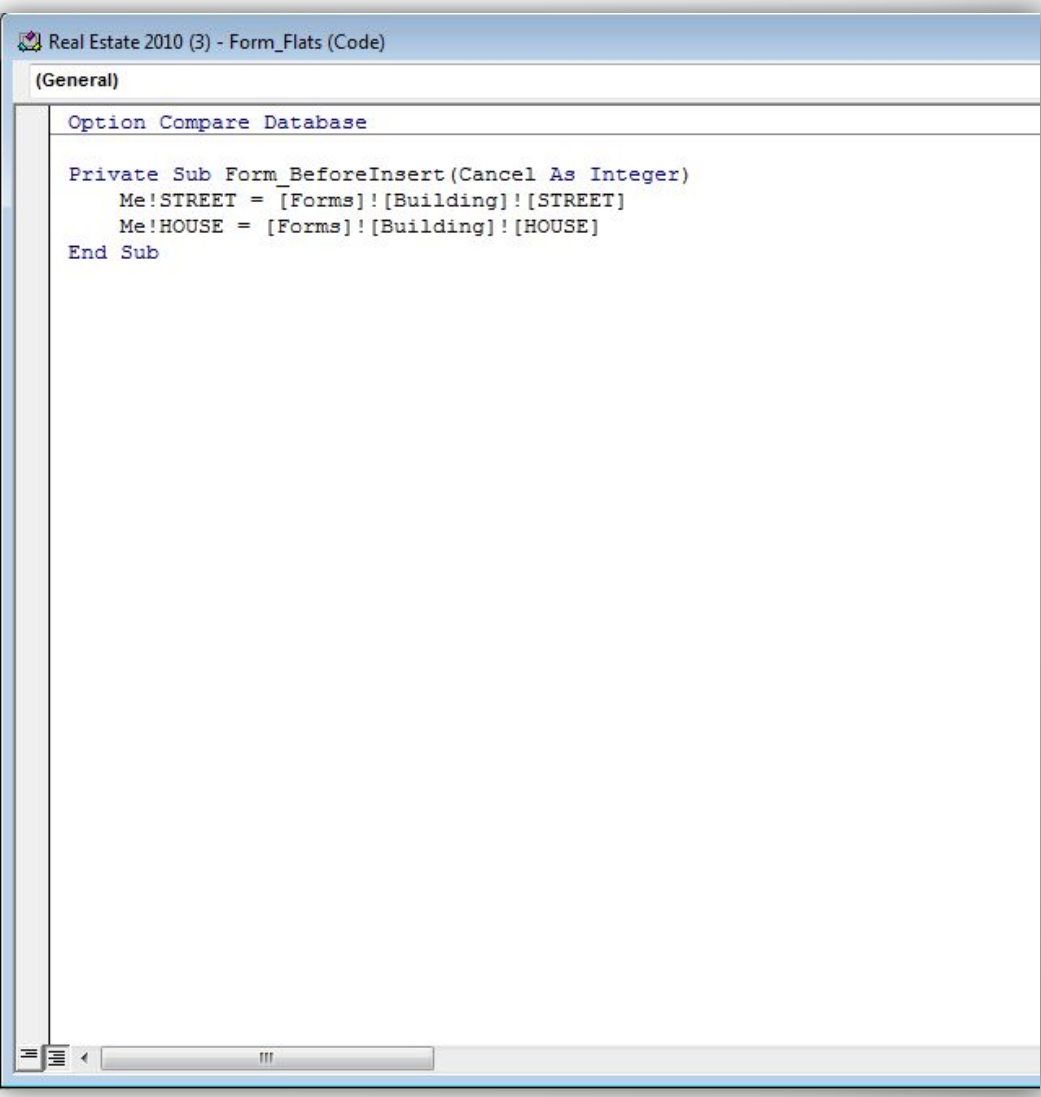

# Среда VBA

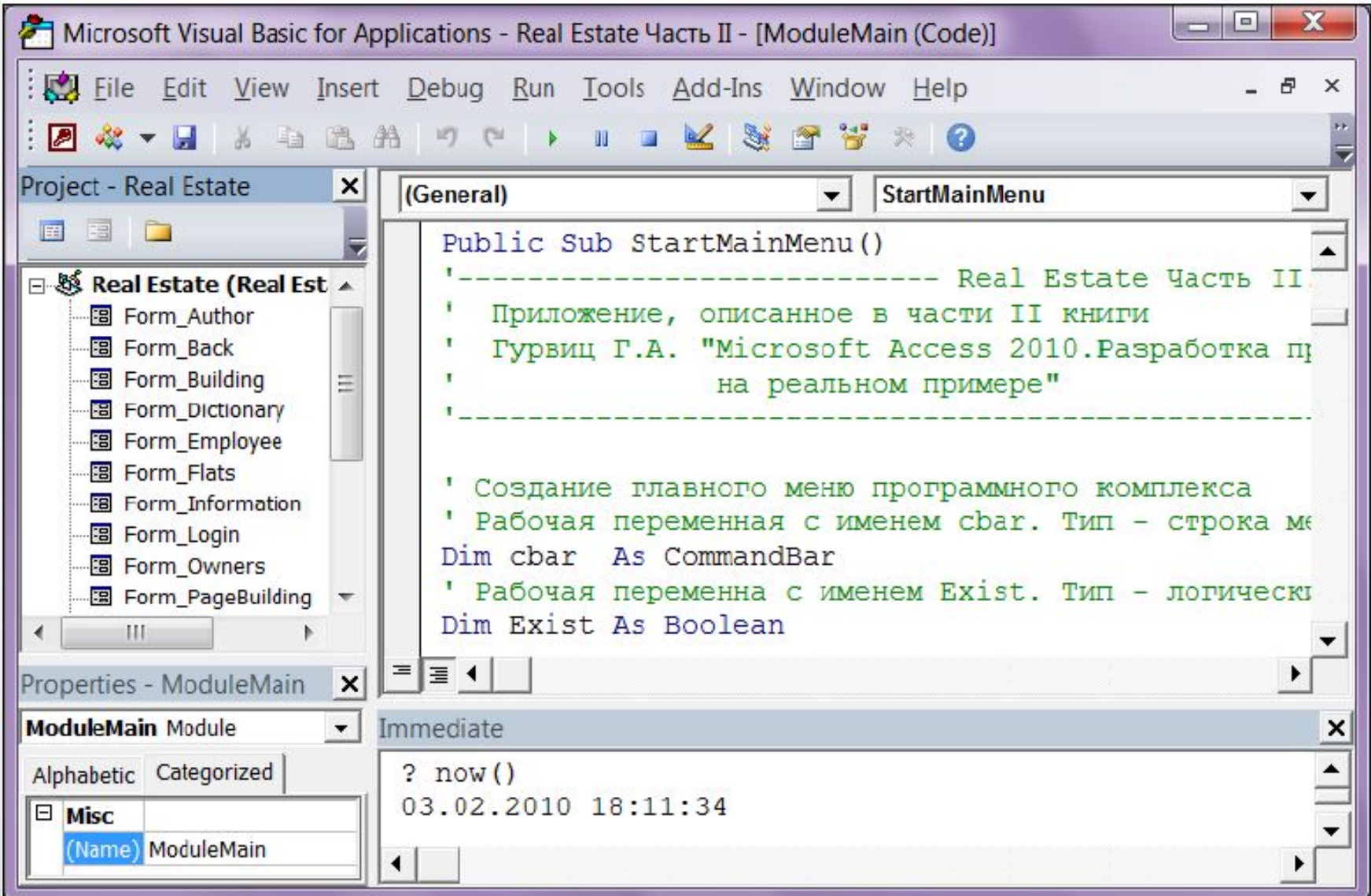

# ǿреда VBA

ǽроект VBA носит **имя базы данных** и содержит формы, модули класса и модули кода.

На представлены четыре основных окна среды VBA:

- 1. окно проекта (заголовок окна: Project sample);
- 2. окно текста (на рисунке заголовка окна нет, но хорошо видны две надписи:General и StartMainMenu);
- 3. окно свойств (заголовок: Properties ModuleMain);
- 4. окно отладки (Immediate).

**В окне проекта** можно выбрать требуемый объект. Для его редактирования сделайте по объекту двойной щелчок мышью. В окне кода появится его текст, а в **ОКНЕ Properties** свойства объекта.

**Ǽкно свойств**  предназначено для задания свойств объектов. Например, можно указать в окне свойств формы фон, заголовок, номер темы в файле справки и т. д. свойства по категориям.

На первой вкладке расположены в алфавитном порядке **(Alphabetic).** Выбор второй вкладки этого окна **(Categorized)**  отсортирует свойства

ǿреда VBA

**Окно редактирования кода** предназначено для ввода текста **процедур VBA.** Код внутри модуля сгруппирован в отдельные разделы — **процедуры**. Ǿедактор VBA может отображать текст в **двух режимах**: просмотр всего модуля или просмотр отдельной процедуры.

**В режиме просмотра всего модуля** процедуры отделяются одна от другой горизонтальной чертой.

**Два раскрывающихся списка** (в них отображены надписи General и StartMainMenu) предназначены для выбора объекта и его составляющих соответственно. Если в VBA идет работа с кодом обработки событий формы, то левый список содержит объект формы, а правый — перечень событий, допустимых для выбранного объекта.

#### Возможности редактора кода

**Редактор кода VBA** наделен способностью автоматически завершать написание составных частей строки текста (операторов, параметров, свойств). Он сам предлагает разработчику список компонентов, которые могут завершить введенную инструкцию или отобразить на экране сведения о процедуре или функции после введения имени

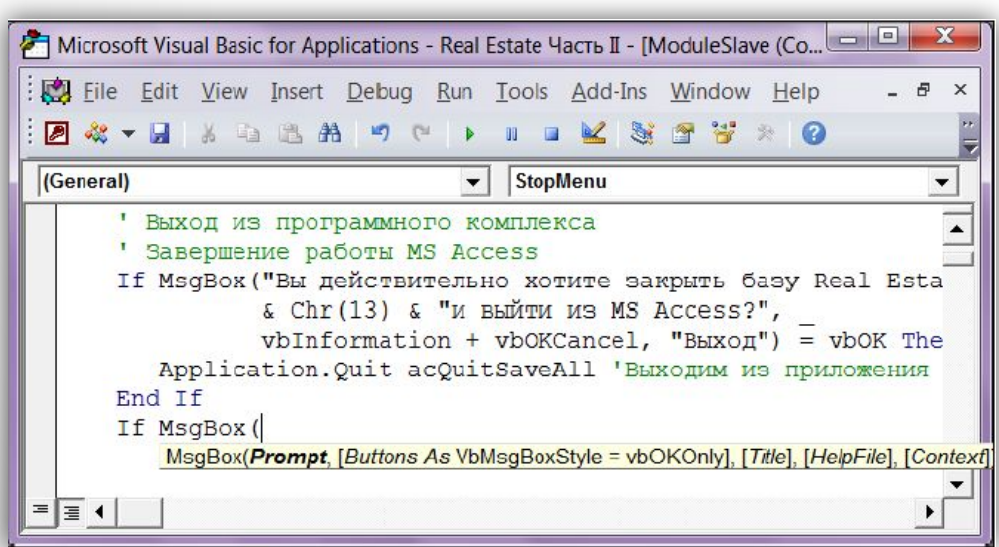

Редактор кода выполняет **автоматичефскую проверку синтаксиса** введенной строки после нажатия клавиши <Enter>. Если строка выделяется красным цветом — ищите ошибку.

# ǽервая программа VBA

**VBA** является **языком сценариев** – это значит, что каждый раз когда пользователь совершает определенное действие срабатывает заранее написанный код (происходит обработка события).

Для написания первой программы:

- 1. Создайте на стартовой форме кнопку «Привет» не выбирая ни какого события (нажать Отмена);
- 2. В свойствах кнопки в разделе «События» выбрать «Процедура **обработки событий»** напротив пункта **«ǻажатие кнопки»** и нажать кнопку «…»;
- 3. В открывшемся окне редактора кода введите **«MsgBox "Hello"»**  этот код автоматически сгенерирует сообщение, когда кнопка будет нажата;
- 4. Закройте редактор, сохраните форму и откройте ее для использования, опробуйте работу кнопки.

# Первая программа VBA

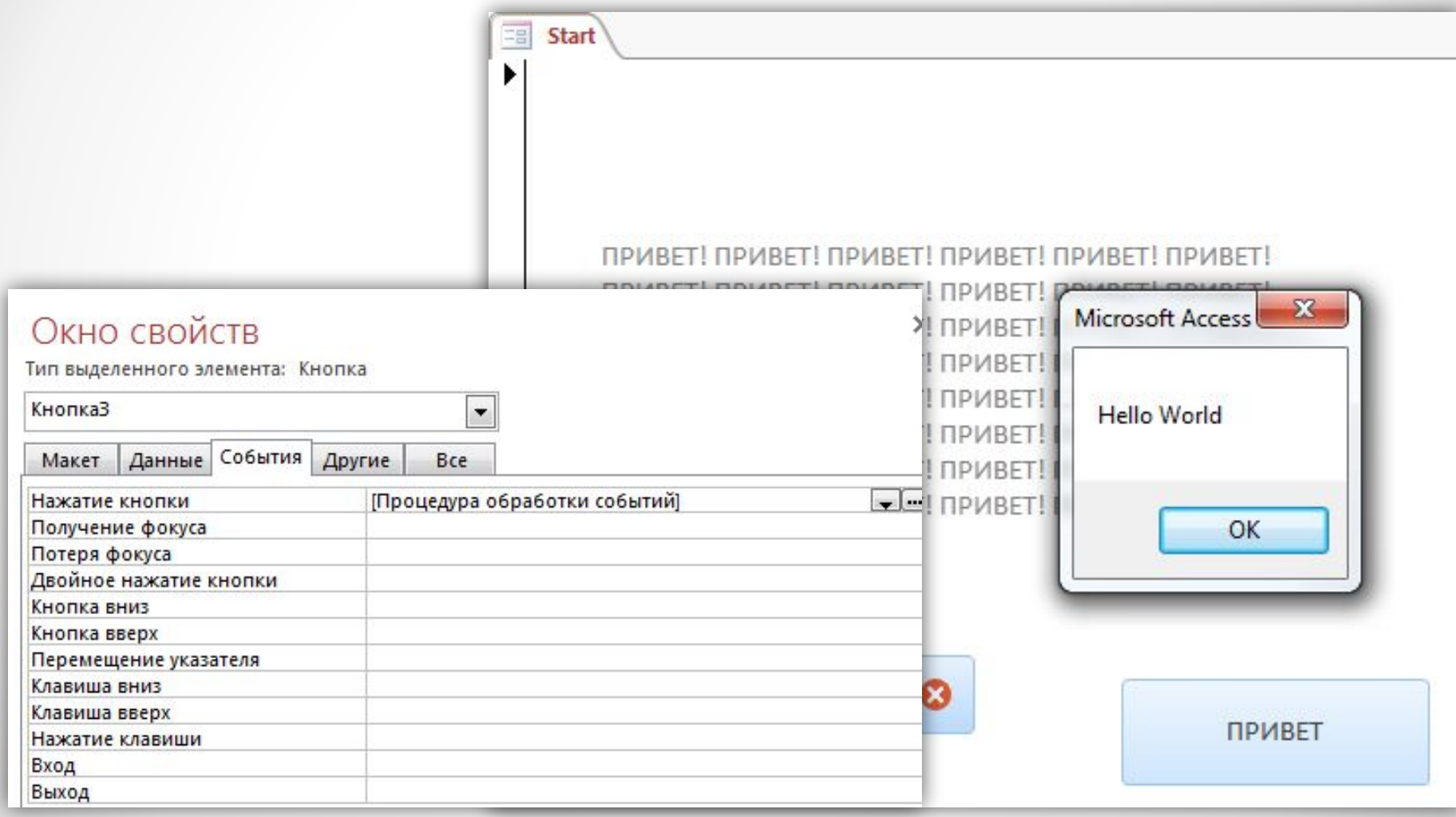

### ǽринципы синтаксиса VBA

- **• Ǿегистр** не играет роли вы можете прописать оператор как в верхнем, так и в нижнем регистре, или вообще в вперемешку, например, dim, DIM, Dim, разницы нет.
- **• Комментарии** для комментирования строки, перед ней прописывается **одинарная кавычка** или **ключевое слово REM**.
- **• Ǻаксимальная длина любого имени** (будь то имя переменной, константы или процедуры) составляет **255 знаков**.
- В отличии от JavaScript, Jscript или С языков, в VBA в конце строки с операторами **не нужно ставить запятой**.
- **• Двоеточие** чтобы не прописывать каждый оператор в отдельной строке, их можно с помощью двоеточия прописать в одну строку, например: **MsgBox "ǿтрока1" : MsgBox "ǿтрока2"**
- **• ǽеренос операторов**  если строка с операторами слишком длинная, то ее можно разделить на несколько при помощи символа подчеркивания и знака &, например: **MsgBox "Это простая" \_ & "строка"**

### ǿоздание макроса (модуля)

- Для того чтобы открыть редактор VBA, выберите команду Сервис, **Макрос, Редактор Visual Basic** или нажмите комбинацию клавиш **<Alt>+<F11>**.
- Далее можно воспользоваться меню редактора: выбрать команды **Insert, Module**.
- На листе созданного модуля появятся стандартные строки начала и конца процедуры:

#### Public Sub Имя Процедуры()

#### **End Sub**

- Между ними можно набрать код (инструкции) программы.
- Для запуска программы выбрать в меню **Run** команду **Run Sub/UserForm** или нажать кнопку Плэй.
- Если в программе обнаружены ошибки, то компилятор выдает сообщение и отладчик отмечает строку с ошибкой желтым цветом. Чтобы снять это выделение, можно нажать **кнопку ǿтоп**.

**ǽеременная** — это область памяти компьютера, имеющая имя. В VBA переменные используются для хранения данных в оперативной памяти. После создания переменная указывает на одну и ту же область памяти до тех пор, пока не будет уничтожена. Разработчику не нужно знать, где находится эта область. Достаточно лишь сослаться на **имя переменной**.

При выборе имени переменной следует руководствоваться правилом:

- имя должно начинаться с буквы;
- $\clubsuit$  имя не может содержать пробел и точку, а также @, &, !, \$, #;
- имя не должно быть длиннее 255 символов;;
- ❖ не рекомендуется назначать имена, совпадающие с названием функций и методов VBA.

Перед началом работы с переменной ее нужно **объявить**. Сделать это можно при помощи **операторов Dim, Public, Private и Static**. В зависимости от используемых операторов и месте их появления в коде программы, переменной будет назначена область видимости и время жизни.

В VBA существуют **три области видимости** переменной:

#### **ǽеременная уровня проекта.**

Ǽписывается с помощью **инструкции Public**. Также называется *открытой*. Является доступной для всех процедур проекта VBA. Пример: **Public Account As** 

**Integer**

#### **ǽеременная уровня**

**модуля.** 

Ǽписывается с помощью инструкции Dim или Private. Является доступной только в том модуле, в котором описана. Описание такой переменной необходимо разместить перед описанием всех процедур модуля. Пример:

**Privat LastName As String Dim LastName As String**

#### **ǽеременная уровня процедуры.**

Ǽписывается с помощью инструкции Dim или Static. Является доступной только в той процедуре, в которой описана. Если используется конструкция Static, то переменная сохраняет свое значение, пока выполняются другие процедуры Если Dim, то после завершения работы процедуры значение такой переменной всегда теряется.

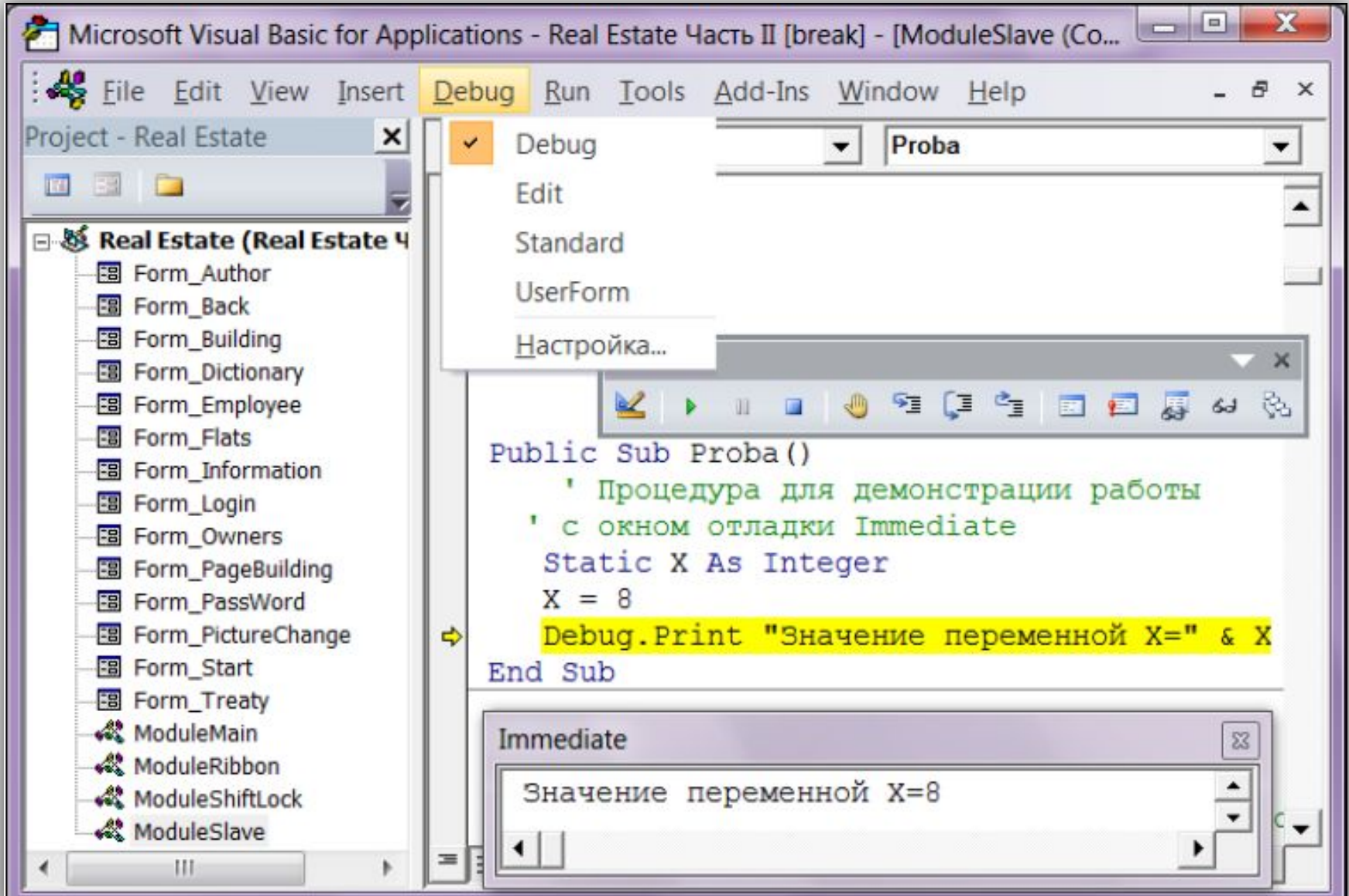

**Ȁипы данных** в языках программирования можно условно разбить на следующие группы:

- **1. примитивные типы** (целые, вещественные числа, логические и символьные значения);
- **2. конечные последовательности** однотипных элементов (линейные массивы, матрицы, многомерные массивы);
- **3. конечные последовательности** разнотипных элементов (записи, структуры);
- **4. динамические последовательности** со специальными операциями доступа (очереди, стеки, списки);
- **5. сложные типы**, ориентированные на специальные предметные области (электронные таблицы, листы Excel, диапазоны ячеек листов, базы данных и т.п.);
- **6. произвольные типы**, определяемые пользователем (например, самолет, автомобиль, животное, собаки, студенты).

# Переменные VBA (с. 160)

VBA дает возможность описывать и использовать **переменные различных типов**.

Выбор типа переменной основан на требованиях разрабатываемого приложения. В VBA имеются **строки, числа, даты, объекты, логические значения**, а также общий тип данных — **Variant**. Ǽн применяется по умолчанию и может содержать данные любого типа, кроме строк фиксированной длины.

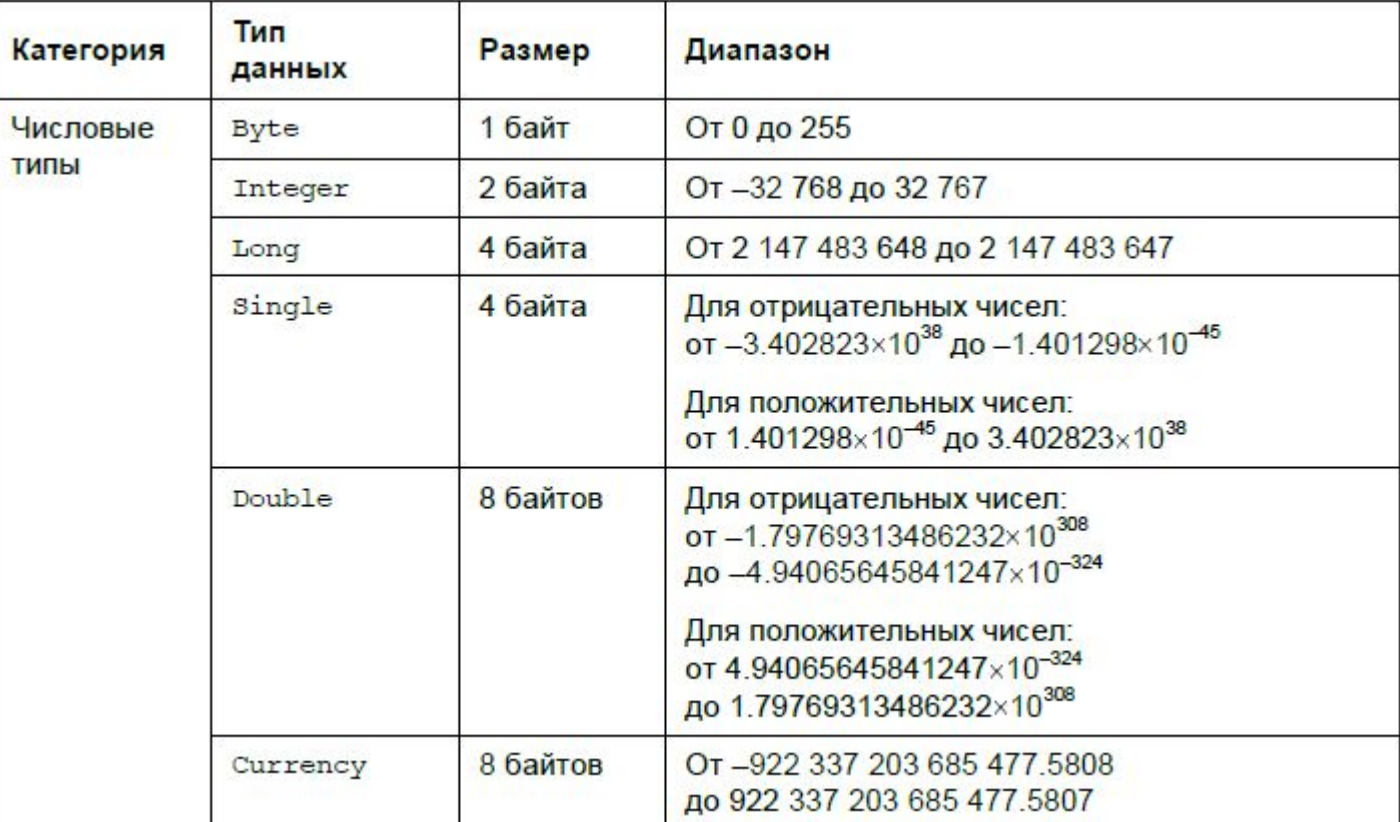

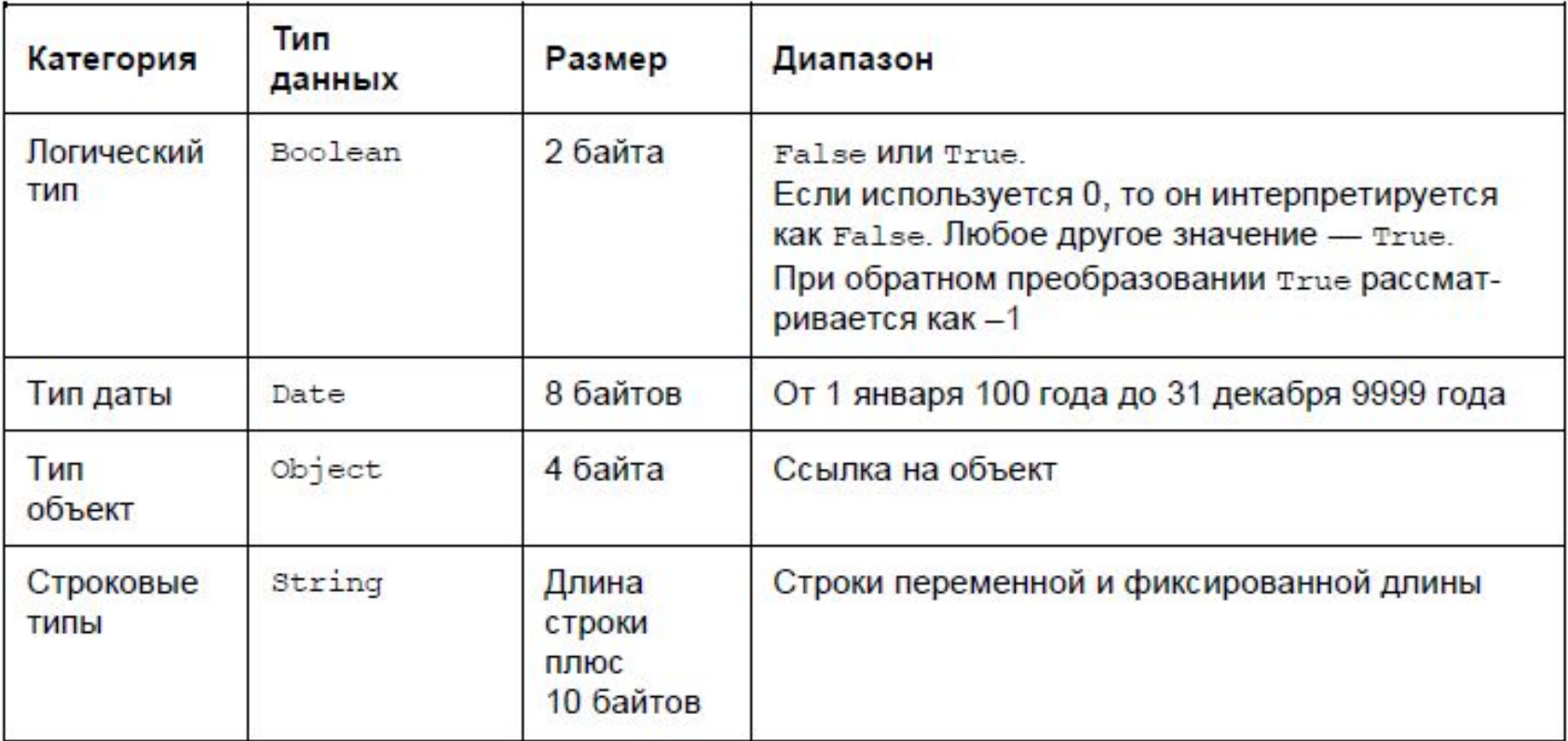

Для обязательного объявления всех переменных в начало модуля НАДО ПОМЕСТИТЬ ДИРЕКТИВУ:

#### **Option Explicit**

Использование этой директивы не допускает возможности работы с необъявленными переменными.

**Константа** — это область памяти компьютера, имеющая имя и не менающая свое значение на протяжение всей работы программы. В VBA константы, как и переменные, используются для хранения данных в оперативной памяти.

В VBA можно как описать собственные константы, так и применять стандартные, которых в языке великое множество. При описании константы необходимо сразу присвоить ей значение, например:

#### Public Const Pi As Double=3.141592653589793

Описав константу один раз, можно использовать ее в разных выражениях столько раз, сколько это требуется. Область видимости констант VBA регламентируется теми же правилами, что и у переменных.

Функция **MsgBox()** — стандартная функция вывода сообщений на экран. Для работы с ней применяется 21 константа.

Добавим вывод сообщения на экран при закрытии приложения:

- 1. Откроем стартовую форму на которой есть кнопка закрытия приложения;
- 2. Выберем **обработку событий по клику** для кнопки закрытия приложения;
- 3. Добавим следующий код:

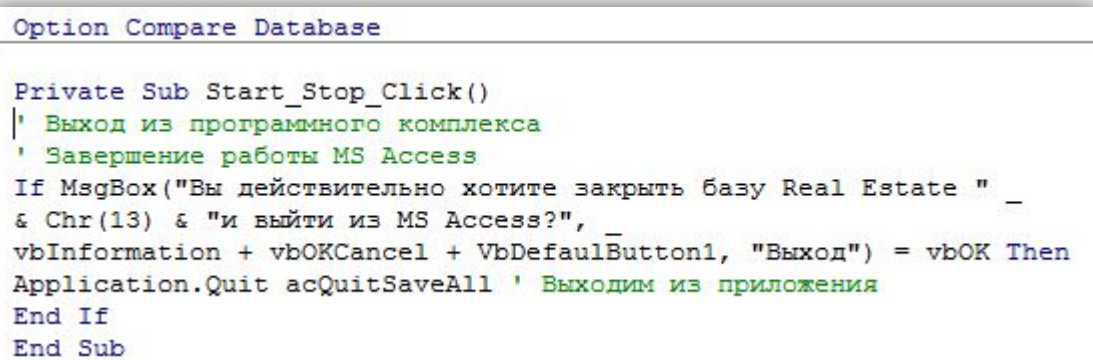

4. Ǽткроем форму для работы и нажмем на кнопку выхода.

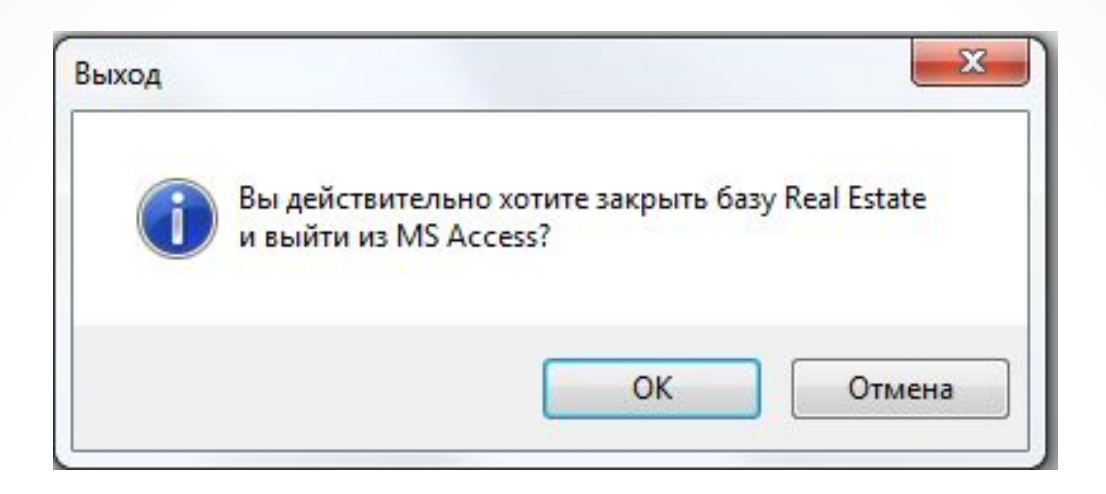

Ȁекст, следующий за **символом '** до конца строки, представляет собой **комментарий** и игнорируется транслятором, нужен для пояснения.

Ǽбратите внимание на **константы VBA**. Их в этом примере используется **четыре**, причем значения трех складываются:

> **vbInformation=64** - используется значок информации **vbOKCancel=1** - отображаются кнопки ОК и Отмена **VbDefaulButton1=0** - номер выделенной кнопки И если нажата кнопка OK, то значение **VbOK=1**.

Далее приведены константы, которые можно указать в качестве аргументов функции MsgBox() для определения состава кнопок в диалоговом окне, константы, определяющие отображаемые в диалоговом окне значки, константы, определяющие основную кнопку в диалоговом окне, константы, соответствующие выбранной кнопке.

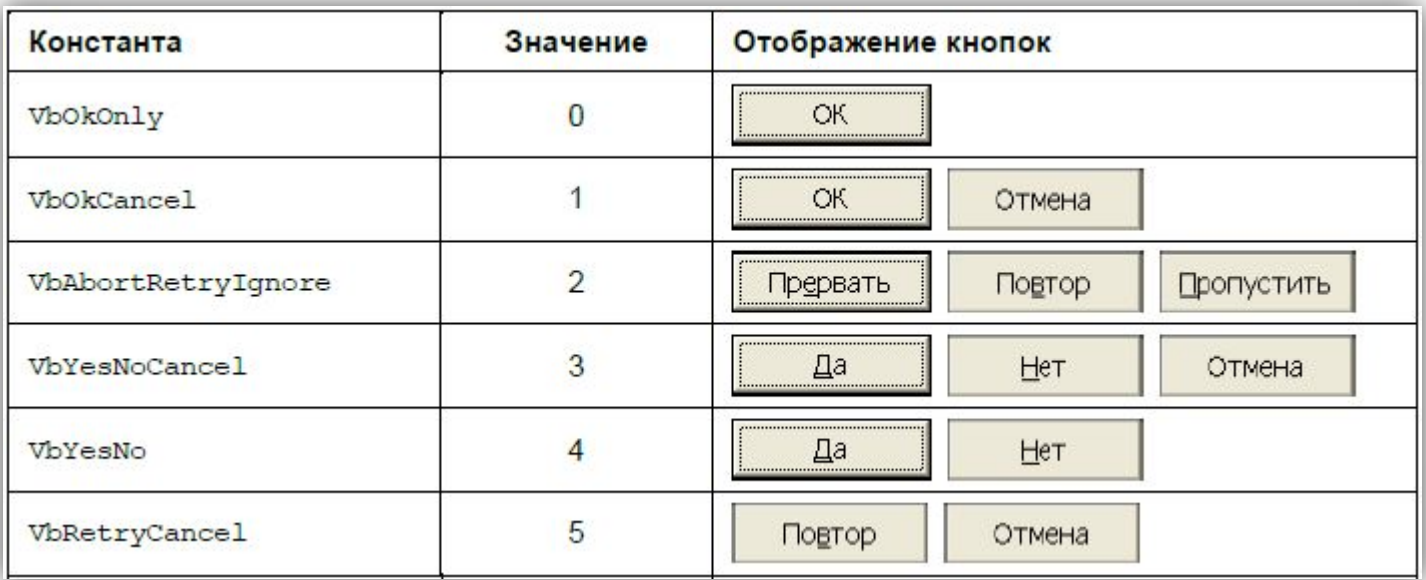

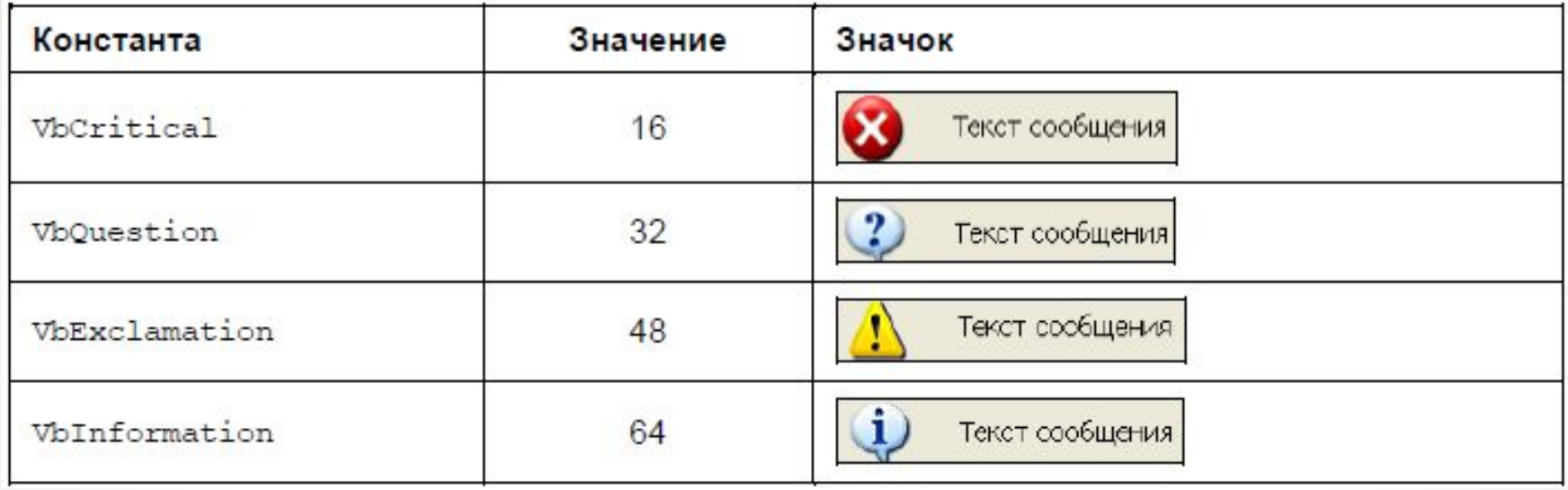

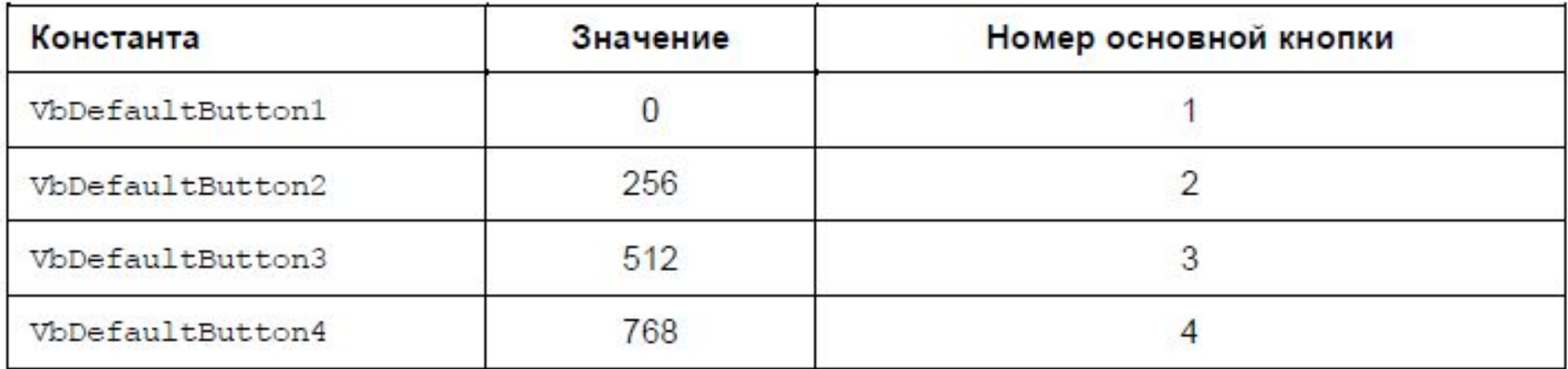

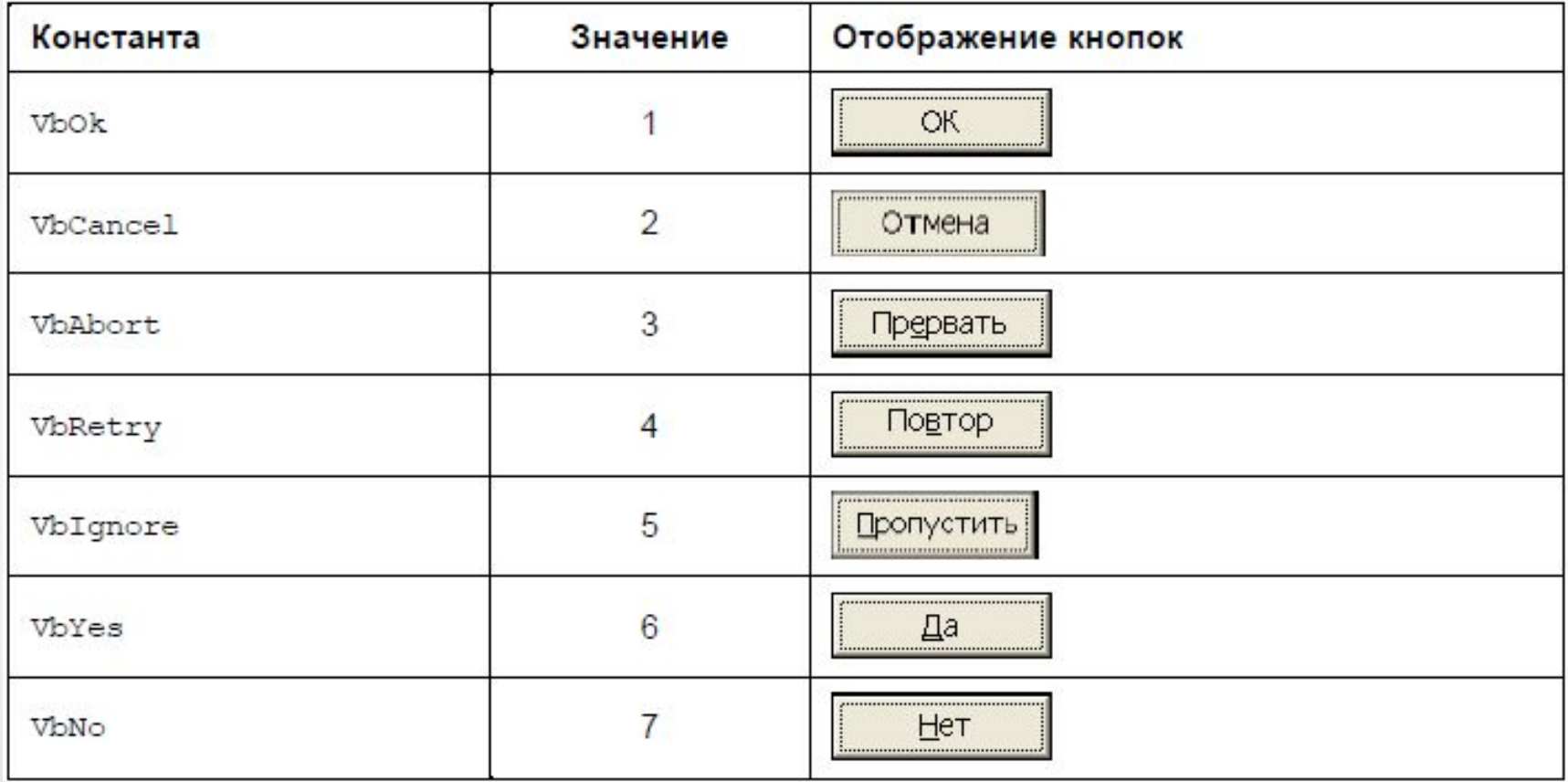

### Ввод значений в VBA

В языке VBA ввод значения переменной x можно осуществить с помощью функции **InputBox**, например:

**x = InputBox("Введи значение x")**

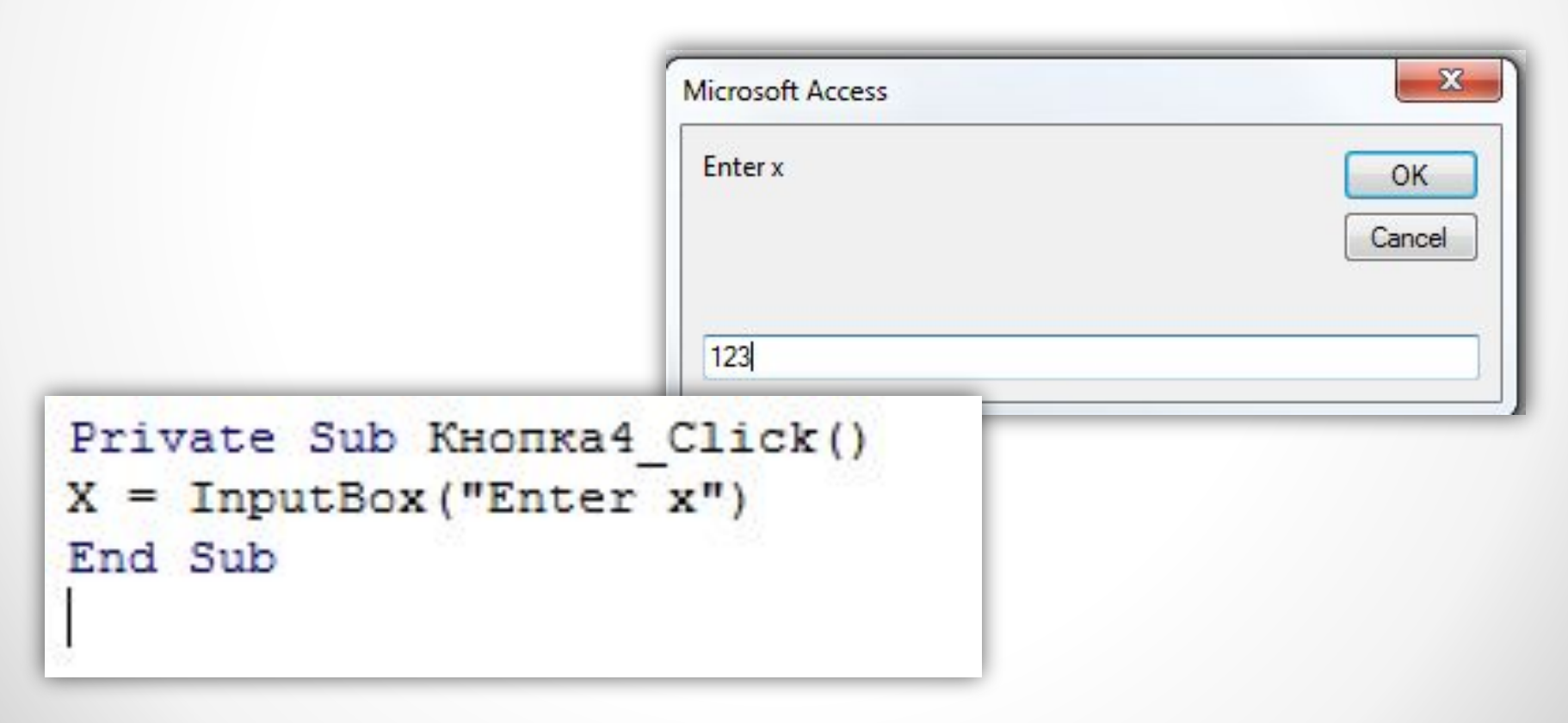

**Описание программы P(x,y,z)** – это текст программы P, в котором x, y, z являются обозначениями входных (и, возможно, выходных) данных. Эти обозначения называют формальными параметрами программы P. Описание обычно делят на заголовок и тело.

**В заголовке** указываются типы входных данных и результата (выходных данных). Если программа не вычисляет конкретное значение, например, просто печатает текст или производит различные действия со своими собственными переменными, не сообщая результаты в качестве выходных данных, то считается, что результат имеет **неопределенный тип**. Ȁакие программы называют часто **процедурами**. В отличие от них программы, вычисляющие определенное значение (некоторое число, текст, массив данных и т.п.), называют **функциями**. Говорят тогда, что *функция возвращает значение*.

#### **Ǽбщий синтаксис на VBA:**

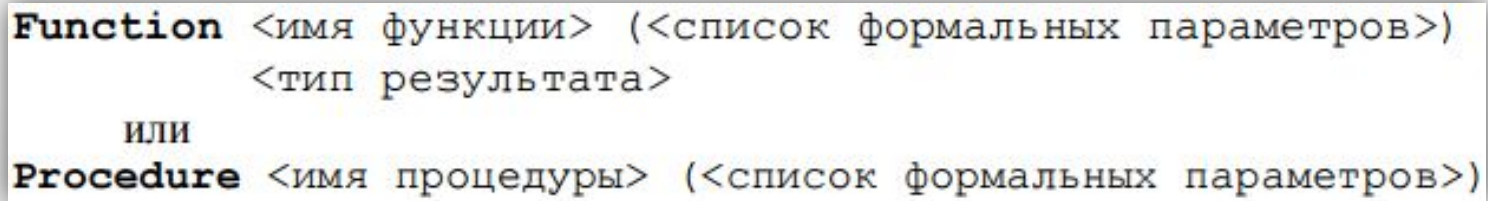

Тело программы – это сама программа, описание ее собственных переменных и операторы, реализующие алгоритм.

Функция вычисления факториала:

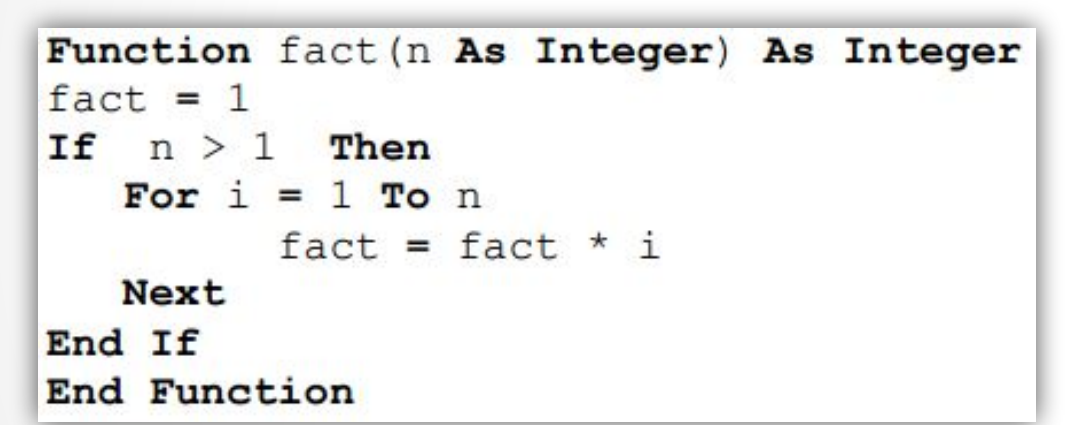

Процедура вызова функции факториала:

```
Sub vysov()
Dim k As Integer
k =fact (5)
End Sub
```
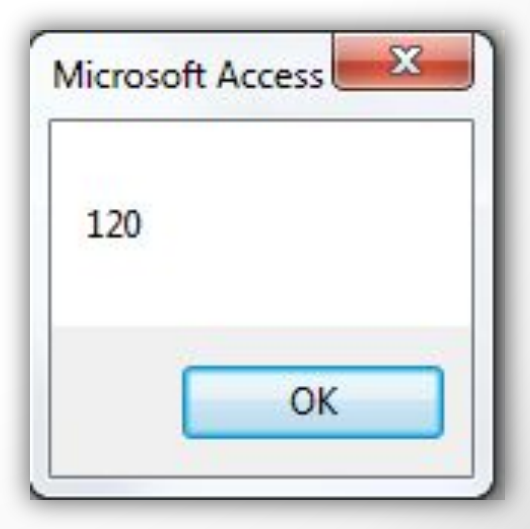

Программа, используемая другой программой, может иметь статус подпрограммы, и тогда ее описание может быть помещено внутри использующей программы, среди других ее описаний (описание одной программы содержит описание другой, оно, в свою очередь, содержит описание третьей и т. д.). В языках C++, VBA программы имеют независимый статус, т.е. описываются отдельно от использующей программы, вложения описаний недопустимы. По описанию программы компилятор выделяет память, содержащую команды программы, память для переменных программы и память для ее формальных параметров (пока пустую). Для того, чтобы программа, содержащая параметры, заработала, нужно ее вызвать, т.е. использующая программа должна СОДЕРЖАТЬ ОПЕРАТОР ВЫЗОВА.

Вызов программы должен включать имя программы и набор конкретных значений, подставляемых вместо ее формальных параметров. Синтаксис вызова процедуры в VBA такой:

<имя процедуры> <список фактических параметров> или Call <имя процедуры> (<список фактических параметров>). Вызов функции имеет вид:

<имя функции> <список фактических параметров>.

**ǿписок фактических параметров** – это последовательность фактических параметров, разделенных запятой. В качестве фактического параметра может выступать значение, переменная, выражение, вызов функции.

**Вызов процедуры** – это независимый оператор, он не может стоять в правой части присваиваний, поскольку не возвращает значения.

**Вызов функции** должен стоять в правых частях присваиваний, он может быть операндом выражения, т.к. возвращает значение, которое и используется при вычислении выражения.

#### **Ǻеханизм реализации вызова:**

- 1. в точке вызова управление передается указанной программе;
- 2. переменные, указанные в качестве имен формальных параметров получают конкретные значения, заданные через фактические параметры;
- 3. программа исполняется с этими фактическими значениями параметров;
- 4. если программа является функцией, то ее значение (результат работы) возвращается в точку вызова и может быть использовано, например, в выражении;
- 5. если программа процедура, то после ее исполнения просто происходит возврат управления в точку вызова, следующему за вызовом оператору.

**ǿписок фактических параметров** – это последовательность фактических параметров, разделенных запятой. В качестве фактического параметра может выступать значение, переменная, выражение, вызов функции.

**Вызов процедуры** – это независимый оператор, он не может стоять в правой части присваиваний, поскольку не возвращает значения.

**Вызов функции** должен стоять в правых частях присваиваний, он может быть операндом выражения, т.к. возвращает значение, которое и используется при вычислении выражения.

#### **Ǻеханизм реализации вызова:**

- 1. в точке вызова управление передается указанной программе;
- 2. переменные, указанные в качестве имен формальных параметров получают конкретные значения, заданные через фактические параметры;
- 3. программа исполняется с этими фактическими значениями параметров;
- 4. если программа является функцией, то ее значение (результат работы) возвращается в точку вызова и может быть использовано, например, в выражении;
- 5. если программа процедура, то после ее исполнения просто происходит возврат управления в точку вызова, следующему за вызовом оператору.

Например, программа, содержащая вызовы процедуры Sum и функции fact, может быть такой (после знака ' идет однострочный комментарий):

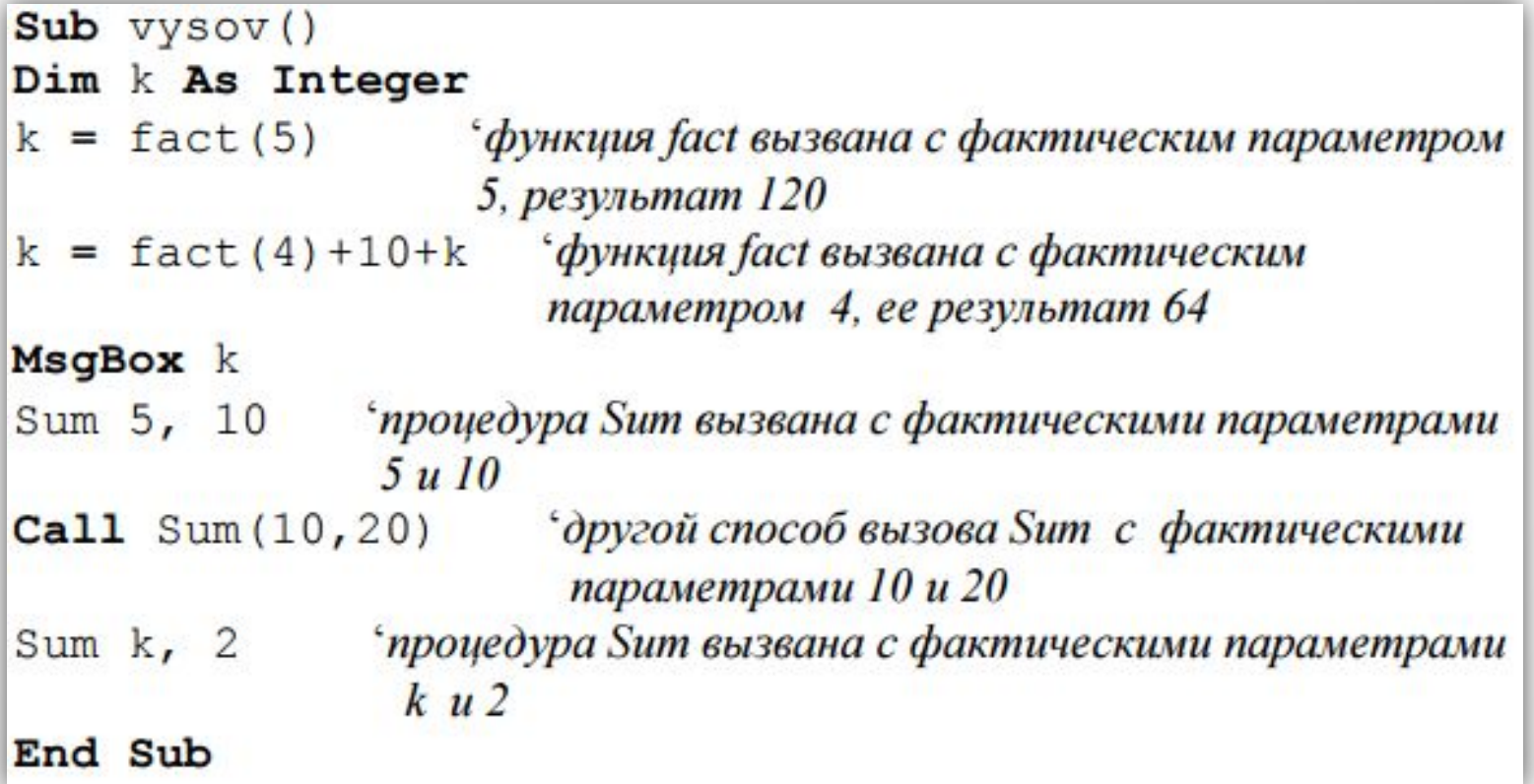

ǽрограммы – процедуры и функции могут быть собраны в автономно существующие, например, в рамках проекта, более «крупные» единицы – **модули**.

**Видимость переменных:** При всякой сборке возникает вопрос: могут ли программы использовать имена и значения переменных из других программ? Этот вопрос решается для каждого языка программирования в разделе, называемом **правилами видимости переменных**.

Для VBA действуют следующие **правила видимости**:

- ❖ переменные, описанные в процедуре или функции, видны только в ней. Ǽни объявляются с помощью **ключевого слова Dim** или **Static** и называются локальными.
- ❖ переменные, описанные в модуле вне описаний программ модуля с **ключевыми словами Dim** или **Private**, видны во всех программах этого модуля. В других модулях они не видны.
- ❖ ǽеременные, описанные в модуле вне описаний программ модуля с **ключевым словом Public**, видны во всех модулях (процедурах, функциях) проекта.

#### ǽрактика использования VBA

Задание к лекции: составьте следующие программы:

- 1) Найти значения переменной у, заданные формулой  $y = x^2 + x^2 - \sin(x)$   $\Delta$ AR 3apahee 3a $\Delta$ ahhoro и введенного с клавиатуры положительного числа х. Оформить вычисление в процедуру или функцию.
- 2) Найти минимальное из двух чисел вводимых с клавиатуры.
- 3) Найти среднее арифметическое четных чисел из N чисел, вводимых с клавиатуры.
	- 4) Посчитать произведение чисел, вводимых с клавиатуры до тех пор, пока не встретится 0.